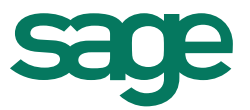

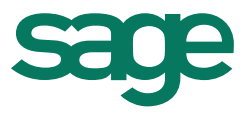

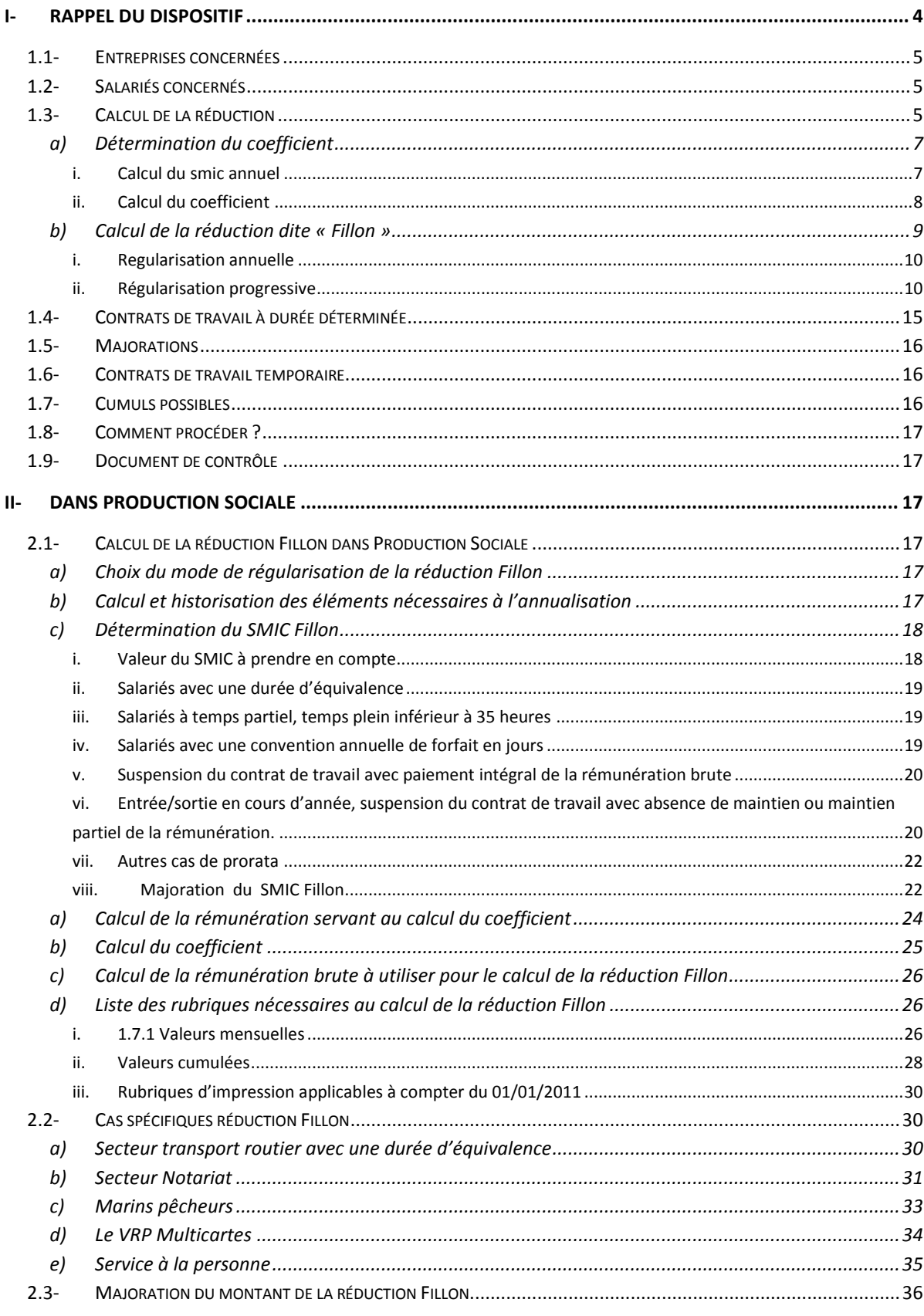

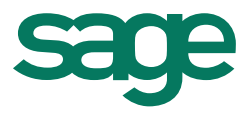

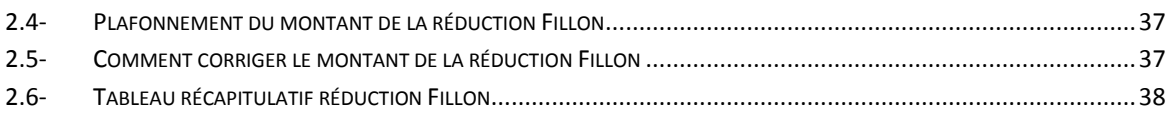

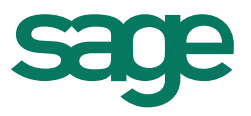

Cette documentation a pour but de décrire le paramétrage de la réduction Fillon tel qu'il est mis en place dans Production sociale.

Elle est à jour des modifications sur le calcul de la réduction Fillon depuis sa mise en place en 2003, suivi de la loi TEPA en octobre 2007, de l'annualisation du calcul de la réduction Fillon depuis janvier 2011, de la prise en compte des heures supplémentaires et complémentaires dans le calcul du coefficient de la réduction Fillon depuis janvier 2012.

L'annualisation du calcul de la réduction Fillon est mise en place dans Production sociale à partir des versions 4.11 ou 8.11 plus mises à jour 11-12-13 et supérieures.

Ce document prend en compte également les modifications intervenues en janvier 2013, à savoir : le seuil d'effectif pour le bénéfice du coefficient majoré de la réduction dite Fillon est étendu de «1 à 19 salariés» à «moins de 20 salariés». La réduction étant annualisée, ce nouveau seuil s'applique à compter du 1er janvier 2013 sur la base de l'effectif annuel 2012 apprécié au 31 décembre 2012.

Il faut disposer des versions 4.13 ou 8.13.

### <span id="page-3-0"></span>**I- Rappel du dispositif**

La réduction des cotisations patronales de sécurité sociale dite réduction « Fillon » a remplacé :

- le dispositif de réduction de charges sur les bas salaires,

- et l'allègement dit "Aubry II" institué pour faciliter le passage à 35 heures.

Jusqu'en décembre 2010, la réduction dite « Fillon » se calcule mois par mois sans report et sans régularisation annuelle. Si les primes versées certains mois peuvent priver l'employeur de la réduction sur le mois en cause, elles n'ont aucune incidence sur les autres mois.

Depuis le 1er janvier 2011, la réduction prend en compte la rémunération globalement versée sur l'année, de sorte que le montant de l'allègement se trouve impacté en cas de versement ponctuel d'éléments de rémunération exceptionnels (primes, 13e mois, etc.).

La loi de financement de la Sécurité sociale pour 2012 modifie une nouvelle fois le mode de calcul de la réduction Fillon lorsque le salarié accomplit des heures supplémentaires ou des heures complémentaires.

La réduction et ses majorations éventuelles ne peuvent en aucun cas excéder le montant total des cotisations patronales de Sécurité Sociale dues pour le salarié concerné au titre de chaque mois (après déduction préalable des mesures éventuellement cumulables).

La loi de finances rectificative du 14 mars 2012 a modifié le seuil d'effectif autorisant une entreprise à bénéficier de cette réduction Fillon améliorée. Elle a ainsi prévu que ce seuil serait étendu aux entreprises de « moins de 20 salariés ».

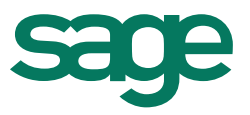

Ce nouveau seuil s'applique seulement à compter du 1er janvier 2013, sur la base de l'effectif annuel de l'année 2012 apprécié au 31 décembre 2012. Cette date d'entrée en vigueur différée s'explique par le fait de l'annualisation du calcul de la réduction Fillon.

Cette évolution du seuil « Fillon » est coordonnée avec l'évolution du seuil applicable à la déduction forfaitaire patronale à laquelle ouvrent droit les heures supplémentaires dans les entreprises de moins de 20 salariés.

### <span id="page-4-0"></span>**1.1- Entreprises concernées**

Sont concernées les entreprises établies en France métropolitaine et à Saint-Pierre-et-Miguelon.

Toutes les entreprises relevant du régime d'assurance chômage peuvent bénéficier de ce dispositif, qu'elles aient ou non réduit leur temps de travail.

Sont toutefois expressément exclus de ce dispositif :

les particuliers employeurs, l' Etat, les collectivités territoriales et leurs établissements publics, les chambres de commerce et d'industrie, les chambres de métiers et de l'artisanat et les chambres d'agriculture, la Poste, les employeurs dont les salariés sont soumis à un régime spécial de sécurité sociale autre que ceux des marins, des mines, des clercs et des employés de notaire.

### <span id="page-4-1"></span>**1.2- Salariés concernés**

Tous les salariés sont concernés quels que soient leurs horaires de travail.

En revanche, ne sont pas concernés les dirigeants d'entreprise qui ne cotisent pas au régime d'assurance chômage, même s'ils sont affiliés au régime général de la sécurité sociale (gérants minoritaires de SARL, présidents de SA et de SAS).

Avantage pour l'employeur

L'employeur bénéficie d'une réduction des cotisations patronales au titre : de l'assurance maladie-maternité, des assurances vieillesse, invalidité et décès, des allocations familiales.

Depuis le 1er janvier 2011, la réduction Fillon ne s'applique pas à la cotisation patronale d'accidents du travail.

### <span id="page-4-2"></span>**1.3- Calcul de la réduction**

La loi n° 2010-1594 du 20 décembre 2010 de financement de la sécurité sociale pour 2011 modifie à compter du 1er janvier 2011 les modalités de calcul de la réduction générale de cotisations patronales dite réduction « Fillon », de façon à prendre en compte la rémunération globalement versée sur l'année civile. Ce nouveau mode de calcul implique des régularisations en cas de variation de la rémunération.

Le calcul de la réduction se fait selon la formule suivante :

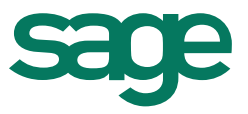

### **Réduction de cotisation = rémunération brute mensuelle x coefficient.**

La rémunération au-delà de laquelle la réduction ne s'applique pas, est fixée à 1,6 Smic.

La formule de calcul du coefficient est la suivante : Jusqu'au 31/12/2012, Entreprises de 1 à 19 salariés : (0,281 / 0,6) x [1,6 x SMIC Fillon / RBA) – 1 ] Entreprises de plus de 19 salariés : (0,260 / 0,6) x [1,6 x SMIC Fillon / RBA) – 1 ]

A compter du 1<sup>er</sup> janvier 2013, Entreprises de moins de 20 salariés : (0,281 / 0,6) x [1,6 x SMIC Fillon / RBA) – 1 ] Entreprises de 20 salariés et plus : (0,260 / 0,6) x [1,6 x SMIC Fillon / RBA) – 1 ]

Dont

**SMIC Fillon =** Montant annuel du SMIC.

**RBA** : Rémunération annuelle brute du salarié, y compris depuis 2012 la rémunération des heures complémentaires et supplémentaires dans le cadre de la loi TEPA, hors rémunération des temps de pause, d'habillage et de déshabillage, de coupure ou d'amplitude, versée dans le cadre d'un accord collectif étendu en vigueur au 11/10/2007.

Les principales difficultés de mise en œuvre du calcul de la réduction Fillon résident dans la détermination exacte du SMIC Fillon et de RAB.

Les entreprises peuvent calculer au mois le mois la réduction dite « Fillon » de façon anticipée avec application :

- Soit d'une régularisation en fin d'année ou au moment du départ du salarié, par différentiel éventuel entre la somme des montants de la réduction appliquée par anticipation au cours de l'année et le montant calculé pour l'année
- Soit d'une régularisation progressive

Pour simplifier les calculs, la Direction de la sécurité sociale a admis que l'on puisse sommer les éléments calculés chaque mois pour déterminer les éléments annuels nécessaires à la régularisation.

Le résultat obtenu par application de la formule de calcul annuel est arrondi à quatre décimales, au dix millième le plus proche. Pour les entreprises de un à dix-neuf salariés, il est pris en compte pour une valeur égale à 0,2810 s'il est supérieur. Pour les entreprises de plus de dix-neuf salariés, il est pris en compte pour une valeur égale à 0,2600 s'il est supérieur.

Le code type personnel (CTP) 671 reste le seul à renseigner dès lors que le montant de la réduction est positif.

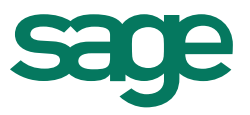

Lorsque la régularisation liée à l'annualisation conduit à un remboursement d'une partie de la réduction appliquée les mois précédents, utiliser le code type personnel (CTP) 570 pour déclarer la régularisation Fillon négative.

Le code type personnel (CTP) 580 comportant le différentiel de réduction mensuelle lié à la neutralisation de la majoration des heures d'équivalence au dénominateur de la formule de calcul du coefficient n'est renseigné que les mois où l'entreprise bénéficie effectivement d'une réduction et au cours desquels le salarié a effectué des heures d'équivalence.

### <span id="page-6-0"></span>**a) Détermination du coefficient**

#### <span id="page-6-1"></span>*i. Calcul du smic annuel*

Le Smic annuel retenu est calculé sur la base de 1820 h. Il est tenu compte de la valeur du taux horaire le plus élevé au cours de la période d'emploi rémunérée (9,22 € à compter du 1er janvier 2012).

Le montant du smic est proratisé dans les cas suivants :

- la durée légale du travail n'est pas de 35H par semaine ;
- le salarié est à temps partiel
- Salarié avec une durée d'équivalence
- Salariés exclus du champ de la mensualisation

• en cas de mois incomplet de travail : entrée ou sortie en cours de mois, absence non rémunérée. De plus, pour les absences avec maintien partiel de salaire ou sans maintien de salaire, la valeur SMIC Fillon doit être réduite, par le rapport « Rémunération brute du mois effectivement versée /Rémunération qui aurait été versée si le salarié avait été présent tout le mois, hors éléments de rémunération qui ne sont pas affectés par l'absence ». Ne pas tenir compte dans le rapport (numérateur et dénominateur) des éléments tels notamment certaines primes dont le montant ne varie pas en fonction de l'absence.

Depuis 2012, la valeur du smic annuel calculé pour un an sur la base de la durée légale du travail est augmentée, le cas échéant, du nombre d'heures complémentaires ou supplémentaires, sans prise en compte des majorations salariales correspondantes.

Dans l'attente de la circulaire ministérielle qui précisera les modalités exactes de calcul du SMIC annuel Fillon. Nous avons mis en place le nouveau calcul du SMIC d'après les modalités de calcul ci-dessous données par L'Urssaf.

Soit: Smic annuel à prendre en compte + (nbre d'heures supp. ou compl. x smic horaire)

Le smic annuel à majorer correspond au smic spécifique déterminé pour tel ou tel salarié visé, soit après les éventuelles corrections prévues aux textes (salarié à temps partiel ou à horaire d'équivalence, suspension du contrat de travail, mois de travail incomplet, embauche ou départ du salarie en cours de mois, salariés hors du champ de la mensualisation...).

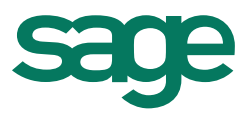

Ces principes valent de manière identique lors des calculs mensuels.

#### Exemple 1:

Cas d'un salarié à temps partiel dont le contrat de travail mentionne un horaire de 130 heures par mois.

Il effectue au cours du mois de janvier 2012, 10 heures complémentaires qui lui sont rémunérées au titre de la paie du même mois.

Etape 1: détermination du smic mensuel à prendre en compte hors heures complémentaires : (9,22 x 151,67) x 130 / 151,67 = 1198,60 euros

Etape 2: prise en compte des heures complémentaires rémunérées : 1198,60 + (10 x 9,22) = 1290,80 euros

En cas de suspension du contrat de travail ou en cas d'embauche ou de débauche en cours de mois, la majoration du smic en raison du versement de la rémunération d'heures supplémentaires ou complémentaires s'effectue dans les mêmes termes lors de cette 2ème étape après détermination du smic corrigé.

### Exemple 2:

Cas d'un salarié percevant un salaire horaire de 10,00 euros soit 1 516,70 € pour 151h,67. Il a 35,00 heures d'absence sur le mois, soit une déduction de 350,00 euros. Il effectue en outre 10 heures supplémentaires au cours du mois rémunérées au taux de 125 %.

La rémunération mensuelle brute du mois s'élève à 1 516,70 - 350 + (10  $*$  10 $*125\%$ ) = 1 166,7 + 125 soit 1 291,70 euros

#### Calcul du smic mensuel Fillon

1ère étape : prorata du smic en cas d'absence non rémunérée : 1 430,22 \* 1 166,7/1 516,7  $= 1 100.17 \in$ 

2ème étape : prise en compte des heures supplémentaires rémunérées : 1 100,17 + (10 x  $(9, 43) = 1194, 476$ 

Rubriques utilisées : le SMIC Fillon calculé est stocké dans les rubriques ci-dessous Valeur mensuelle : 533001000 Calcul Smic Mensuel Fillon (Rubrique modifiable) Valeur cumulée : 533011000 LCalcul Smic Fillon Cumulé – (Rubrique non modifiable)- (cumul depuis le début de l'exercice (1er janvier ou 1er décembre (dans le cas d'une entreprise pratiquant le décalage de paie)) ou la date d'entrée du salarié si elle est postérieure, jusqu'au dernier bulletin calculé de la période d'emploi)

#### <span id="page-7-0"></span>*ii. Calcul du coefficient*

Le calcul du coefficient est basé sur le SMIC annuel et la rémunération annuelle.

#### Jusqu'au 31/12/2012

Dans les entreprises de 1 à 19 salariés, le coefficient est majoré. Il est déterminé de la manière suivante :

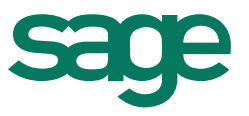

Coefficient =  $0.281$  x  $[1.6 \times$  Montant annuel du Smic 0,6 Rémunération annuelle brute hors rémunération temps de pause et d'habillage\*

Dans les entreprises de plus de 19 salariés, le coefficient est déterminé de la manière suivante :

Coefficient = 0,26 x [1,6 x Montant annuel du Smic - 1] 0,6 Rémunération annuelle brute hors rémunération temps de pause et d'habillage\*

A compter du 1er janvier 2013,

Dans les entreprises de moins de 20 salariés, le coefficient est majoré. Il est déterminé de la manière suivante :

Coefficient = 
$$
0.281
$$
 x  $[1.6 \times$  Montant annuel du Smic  
\n0.6 Rémunération annuelle brute hors rémunération  
\ntemps de pause et d'habillage\*

Dans les entreprises de 20 salariés et plus, le coefficient est déterminé de la manière suivante :

Coefficient 
$$
\equiv 0.26
$$
 x [1,6 x Montant annuel du Smic  
\n0,6 Rémunération annuelle brute hors rémunération  
\ntemps de pause et d'habillage\*

(\*)La rémunération du temps de pause, d'habillage, de déshabillage et de douche est exclue à condition qu'elle soit versée en application d'une convention ou d'un accord collectif étendu en vigueur au 11 octobre 2007 et qu'elle ne corresponde pas à du temps de travail effectif.

### **Correction du coefficient**

Le coefficient obtenu doit être arrondi avec 4 décimales au millième le plus proche. Si le coefficient obtenu est inférieur ou égal à zéro, la rémunération versée au cours du mois n'ouvre pas droit à réduction.

Si le coefficient obtenu est supérieur au taux maximal de réduction (26 % soit 0,2600 dans les entreprises de 20 salariés et plus, 28,1% soit 0,2810 dans les entreprises de 1 à 19 salariés, c'est ce taux maximal qui est retenu à titre de coefficient de réduction.

**b) Calcul de la réduction dite « Fillon »**

<span id="page-8-0"></span>Le coefficient obtenu doit être appliqué au montant de la rémunération brute annuelle pour obtenir le montant total de la déduction :

Réduction = rémunération annuelle brute x coefficient

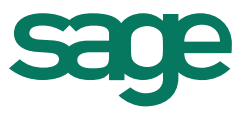

Les entreprises peuvent calculer au mois le mois la réduction dite « Fillon » de façon anticipée avec application :

- Soit d'une régularisation en fin d'année ou au moment du départ du salarié, par différentiel éventuel entre la somme des montants de la réduction appliquée par anticipation au cours de l'année et le montant calculé pour l'année
- Soit d'une régularisation progressive

Le résultat de l'opération est arrondi au centime d'euro le plus proche.

#### <span id="page-9-0"></span>*i. Regularisation annuelle*

La régularisation est calculée en fin d'année (en général au mois de décembre ou novembre pour certaines entreprises pratiquant le décalage de paie) ou sur le dernier bulletin du salarié si ce dernier quitte l'entreprise en cours d'année. Cette régularisation peut être négative ou positive.

Au mois de décembre ou sur le mois de sortie, pour un temps complet :

Coefficient = 
$$
0.281
$$
 ou  $0.26 \times 1.6 \times 10^{-10}$  Rémunération brute annuelle

Montant annuel réduction = rémunération annuelle SS \* Coefficient Réduction Fillon mensuel = Montant annuel réduction – Montant des allégements déjà déduits

#### <span id="page-9-1"></span>*ii. Régularisation progressive*

Chaque mois, il faut comparer le montant de la réduction annuelle à celui des mois précédents. La réduction Fillon mensuel est égale à : Montant annuel calculé – Montant des allègements déjà déduits sur l'année. Cette réduction pourra être négative ou positive. A chaque échéance de paye :

Coefficient =  $0.281$  ou  $0.26$  \*(1,6 x Smic annuel  $-1$ ) 0,6 Rémunération brute annuelle

Montant annuel réduction = rémunération annuelle SS \* Coefficient Réduction Fillon mensuel = Montant annuel réduction – Montant des allégements déjà déduits.

Cette formule permet à l'employeur d'appliquer une réduction « juste » à chaque paye et, dans certains cas, d'éviter de trop fortes régularisations en fin de période.

**Exemple** : Entreprise de 20 salariés et plus avec une durée collective de travail de 35 h/semaine. Salarié en CDI rémunéré 1 500,00 € par mois. En juillet 2013, il perçoit une prime forfaitaire de 800,00 €. En septembre 2013, il a 21 heures d'absence maladie indemnisées à 90%. En décembre 2013, il reçoit une prime de 13<sup>e</sup> mois de 1 500,00 €.

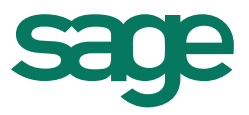

### **1 er mode : Régularisation annuelle.** La réduction est calculée chaque mois indépendamment des autres mois. Une *régularisation annuelle est opérée lors de la dernière paye en décembre 2013.*

Sur le modèle de base dossier, onglet Héritable - Tiroir Sécurité sociale - dans le répertoire Réduction de charges de sécurité sociale l'option □ Régularisation progressive Réduction Fillon n'est pas cochée

Paye de janvier, février, mars, avril, juin, août, octobre, novembre 2013 Salaire brut mensuel : 1 500,00 € Salaire brut mensuel hors temps de pause et habillage = 1 500,00  $\epsilon$ Smic mensuel Fillon = 151.67 \* 9,43 = 1 430,22 € Coefficient : = 0,2810/0,6 [(1,6 \* 1430,22/1500,00)-1] = 0,2461 Réduction Fillon à passer sur ces mois: 1 500,00  $*$  0,2461 = 369,15  $\in$ 

Paye de mai 2013 (10h supplémentaires à 125% rémunérées 123,62 €) Salaire brut mensuel : 1500,00 + (10 \* 12,362) = 1 623,62 € Salaire brut mensuel hors temps de pause et habillage = 1 623,62  $\in$ Smic mensuel Fillon = (151.67  $*$  9,43) + (10,00  $*$  9,43) = 1 524,52 € Coefficient : = 0,2810/0,6 [(1,6 \* 1524,52/1623,62)-1] = 0,2353 Réduction Fillon à passer sur la paye de mai : 1 623,62  $*$  0,2353 = 382,04 €

Paye de juillet 2013 (versement d'une prime de 800,00 €) Salaire brut mensuel : 1500,00 + 800,00 = 2 300,00 € Salaire brut mensuel hors temps de pause et habillage =  $2\,300,00 \in$ Smic mensuel Fillon = 151.67 \* 9,43 = 1 430,22 € Coefficient : = 0,2810/0,6 [(1,6 \* 1 430,22 €/2 300,00)-1] = - 0,0024 Réduction Fillon à passer sur la paye de juillet =  $0.00 \in$ 

Paye de septembre 2013 (21 heures d'absence maladie indemnisée à 90%) Salaire brut mensuel : 1500,00 – 207,69 + 186,92 = 1 479,23 € Salaire brut mensuel hors temps de pause et habillage = 1 479,23  $\epsilon$ Smic mensuel Fillon = (151.67 \* 9,43) \* 1479,23/1500 = 1 410,42 € Coefficient : 0,2810/0,6 [(1,6 \* 1 410,42 /1 479,23)-1] = 0,2461 Réduction Fillon à passer sur la paye de septembre = 1 479,23  $*$  0,2461 = 364,04  $\in$ 

Paye de décembre 2013 (versement prime 13<sup>e</sup> mois de 1 500,00 €) Calcul du montant annuel de la réduction et régularisation sur la dernière paye de l'année Salaire brut mensuel décembre = 1 500,00 + 1 500,00 = 3 000,00 Salaire brut mensuel hors temps de pause et habillage =  $3000,00 \in$ Smic mensuel Fillon : 1 430,22 € Salaire brut annuel: (1 500,00 \* 8) +1623,62 + 2300 + 1 479,23 + 3 000= 20 402,85 € Rémunération brute annuelle hors temps de pause et habillage = 20 402,85  $\epsilon$ 

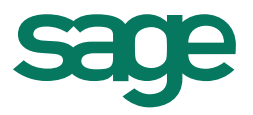

Smic Fillon annuel = ((1 430,22 \* 11) + (1 430,22 \* 1479,23/1 500,00)) + (10\*9,24) = 17 237,14 €

Coefficient annuel = 0,2810/0,6 [(1,6 \* 17 237,14 /20 402,85)-1] = 0,1647 Réduction Fillon annuelle = 20 402,85 € \* 0,1647= 3 360,35 €

Réductions Fillon appliquées de janvier à novembre 2013 = (369,15 \* 8) + 382,04 + 364,04  $= 3699.28 \in$ 

Régularisation réduction Fillon en décembre 2013 : 3 360,35 € - 3 699,28 € = **-338,93 €** (Régularisation négative : reprise d'une partie des réductions appliquées de janvier à novembre)

### **2 ème mode : Régularisation progressive**

*Régularisation progressive de la réduction en faisant masse, à chaque échéance, des éléments nécessaires au calcul de la réduction sur la période écoulée depuis le premier jour de l'année.* 

Sur le modèle de base dossier, onglet Héritable - Tiroir Sécurité sociale - dans le répertoire Réduction de charges de sécurité sociale, cocher l'option □ Régularisation progressive Réduction Fillon.

Paye de janvier 2013 Salaire mensuel brut = 1 500,00  $\epsilon$ Smic mensuel Fillon = 151.67 \* 9,43 = 1 430,22 € Coefficient =  $0,2810/0,6$  [ $(1,6 * 1430,22/1500,00)$ -1] =  $0,2461$ Réduction Fillon à passer sur la paye de janvier = 1 500,00  $*$  0,2461 = 369,15  $\epsilon$ 

Paye de février 2013 Salaire mensuel brut = 1 500,00  $\epsilon$ Smic mensuel =  $1430,22 \in$ Salaire brut cumulé de janvier à février (hors temps de pause et habillage)= 1 500,00 + 1 500,00 = 3 000, 00€ Salaire brut cumulé de janvier à février = 1 500,00 + 1 500,00 = 3 000, 00€ Smic cumulé de janvier à février : 1 430,22 + 1 430,22 = 2 860,44 € Coefficient = 0,2810/0,6 [(1,6 \* 2 860,44 /3 000,00)-1] = 0,2461 Réduction calculée de janvier à février : 3 000,00 \* 0,2461 = 738,30 € Réduction Fillon à passer sur la paye de février =  $738,30 - 369,15 = 369,15 \in$ 

Paye de mars 2013 Salaire mensuel brut = 1 500,00  $\epsilon$ Smic mensuel =  $1430,22 \in$ Smic cumulé de janvier à mars : 1 430,22 + 1 430,22 + 1 430.22 = 4 290,66 € Salaire brut cumulé de janvier à mars (hors temps de pause et habillage) =3000,00+1 500,00=4 500,00€ Salaire brut cumulé de janvier à mars = 3 000,00 + 1 500,00= 4 500, 00€ Coefficient = 0,2810/0,6 [(1,6 \* 4 290,66 / 4 500,00)-1] = 0,2461 Réduction calculée de janvier à mars : 4 500,00  $*$  0,2461 = 1 107,45 €

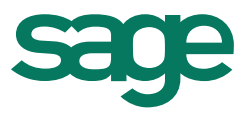

Réduction Fillon à passer sur la paye de mars = 1 107,45– 738,30 = 369,15  $\epsilon$ Paye d'avril 2013 Salaire mensuel brut = 1 500,00  $\epsilon$ Smic mensuel =  $1430,22 \in$ Smic cumulé de janvier à avril: 1 430,22 + 1 430,22 + 1 430.22 + 1 430,22=5 720,40 € Salaire brut cumulé de janvier à avril (hors temps de pause et habillage)  $=4500,00+1$  500,00=6 000, 00 € Salaire brut cumulé de janvier à avril = 4 500,00 + 1 500,00 = 6 000, 00€ Coefficient = 0,2810/0,6 [(1,6 \* 5720,40 / 6 000,00)-1] = 0,2461 Réduction calculée de janvier à avril : 6 000,00  $*$  0,2461 = 1 476,60  $\epsilon$ Réduction Fillon à passer sur la paye d'avril = 1476,60 – 1 107,45 = 369,15 € Paye de mai 2013 (10 heures suppl. À 125%) Salaire brut : 1500,00 + (10 \* 12,362) = 1 623,62 € Smic mensuel =  $1\,430,22 + (10,00 * 9,43) = 1524,52 \in$ Smic cumulé de janvier à mai 2013 : 1 430,22 + 1 430,22 + 1 430.22 + 1 430,22 + 1 524,52  $= 7245.40 \in$ Salaire brut cumulé de janvier à mai (hors temps de pause et habillage) 6 000, 00€ + 1 623,62 = 7 623,62 € Salaire brut cumulé de janvier à mai = 6 000, 00€ + 1 623,62 = 7 623,62 € Coefficient = 0,2810/0,6 [(1,6 \* 7 245,40 / 7 623,62)-1] = 0,2438 Réduction calculée de janvier à mai : 7 623,62  $*$  0,2438 = 1 858,64  $\in$ Réduction Fillon à passer sur la paye de mai = 1 858,64 - 1 476,60 = 382,04  $\epsilon$ Paye de juin 2013 Salaire brut : 1500,00 € Smic mensuel =  $1430,22 \in$ Smic cumulé de janvier à juin 2013= 7 245,40 € + 1 430,22 € = 8 675,62 € Salaire brut cumulé de janvier à juin (hors temps de pause et habillage) 7 623,62 € + 1500,00 € = 9 123,62 € Salaire brut cumulé de janvier à juin = 7 623,62 € + 1500,00 €) = 9 123,62 € Coefficient = 0,2810/0,6 [(1,6 \* 8 675,62/ 9 123,62)-1] = 0,2442 Réduction calculée de janvier à juin : 9 123,62 € \* 0,2442 = 2 227,99 € Réduction Fillon à passer sur la paye de juin =  $2,227,99 - 1,858,64 = 369,35 \in$ Paye de juillet 2013 (versement d'une prime de 800,00 €) Salaire brut : 1500,00 + 800,00 = 2 300,00 € Smic mensuel =  $1430,22 \in$ Smic cumulé de janvier à juillet 2013= 8 675,62 2 € + 1 430,22 € = 10 105,84 € Salaire brut cumulé de janvier à juillet (hors temps de pause et habillage) 9 123,62 + 2 300,00 € = 11 423,62 € Salaire brut cumulé de janvier à juillet 9 123,62 + 2 300,00 € = 11 423,62 € Coefficient = 0,2810/0,6 [(1,6 \* 10 105,84 / 11 423,62)-1] = 0,1946 Réduction calculée de janvier à juillet : 11 423,62 € \* 0,1946 = 2 223,04 €

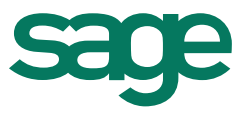

Réduction Fillon à passer sur la paye de juillet =  $2\,223,04 \in 2\,227,99 = -4,95 \in (reprise)$ d'une partie des réductions appliquées de janvier à juin 2013)

Paye d'août 2013 Salaire brut : 1500,00 € Smic mensuel =  $1430.22 \in$ Smic cumulé de janvier à août 2013 = 9 880,79 € + 1 430,22  $\epsilon$  = 11 536,06 € Salaire brut cumulé de janvier à août (hors temps de pause et habillage) = 11 423,62  $\epsilon$  + 1500,00 € = 12 923,62 € Salaire brut cumulé de janvier à août = 11 423,62 € + 1500,00 € = 12 923,62 € Coefficient =  $0,2810/0,6$  [ $(1,6 * 11 536,06 / 12 923,62)$ -1] =  $0,2005$ Réduction calculée de janvier à août = 12 923,62 €\* 0,2005 = 2 591,19 € Réduction Fillon à passer sur la paye d'août = 2 591,19 € - 2 223,04 € = 368,15 € Paye de septembre 2013 (21 heures d'absence maladie indemnisées à 90%) Salaire brut mensuel= 1 500,00 – 207,69 + 186,92 = 1 479,23 € Smic mensuel Fillon = (151.67 \* 9,43) \* 1479,23/1500 = 1 410,42 € Smic cumulé de janvier à septembre 2013= 11 536,06€ + 1 410,42 € = 12 946,48 € Salaire brut cumulé de janvier à septembre (hors temps de pause et habillage) = 12 923,62  $\epsilon$  + 1 479,23  $\epsilon$  = 14 402,85  $\epsilon$ Salaire brut cumulé de janvier à septembre = 12 923,62 € + 1 479,23 € = 14 402,85 € Coefficient =  $0,2810/0,6$  [ $(1,6 * 12946,48 / 14402,85)$ -1] =  $0,2052$ Réduction calculée de janvier à septembre = 14 402,85 € \* 0,2052 = 2 955,46 € Réduction Fillon à passer sur la paye de septembre= 2 955,46 € - 2 591,19 € = 364,28 € Paye d'octobre 2013 Salaire brut mensuel= 1 500,00 € Smic mensuel Fillon =  $1430,22 \in$ Smic cumulé de janvier à octobre 2013= 12 946,48€ + 1 430,22 € = 14 376,70 € Salaire brut cumulé de janvier à octobre (hors temps de pause et habillage) = 14 402,85  $\epsilon$ + 1 500,00 € = 15 902,85 € Salaire brut cumulé de janvier à octobre = 14 402,85 € + 1 500,00 € = 15 902,85 € Coefficient = 0,2810/0,6 [(1,6 \* 14 376,70 / 15 902,85)-1] = 0,2091 Réduction calculée de janvier à octobre = 15 902,85 €\* 0,2091 = 3 325,29 € Réduction Fillon à passer sur la paye d'octobre =  $3\,325.29 \in 2$  - 2 955.46 € = 369.82 € Paye de novembre 2013 Salaire brut mensuel= 1 500,00€ Smic mensuel Fillon = 1 430.22  $\epsilon$ Smic cumulé de janvier à novembre 2013= 14 376,70 €+ 1 430,22 € = 15 806,92 € Salaire brut cumulé de janvier à novembre (hors temps de pause et habillage) = 15 902,85  $\epsilon$  + 1 500.00  $\epsilon$  = 17 402.85  $\epsilon$ Salaire brut cumulé de janvier à novembre = 15 902,85 € + 1 500,00 € = 17 402,85 € Coefficient =  $0,2810/0,6$  [ $(1,6 * 15 806,92 / 17 402,85)$ -1] =  $0,2123$ Réduction calculée de janvier à novembre = 17 402,85 €  $*$  0,2123 = 3 694,63 €

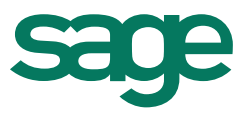

Réduction Fillon à passer sur la paye de novembre = 3 694,63 € - 3 325,29 € = 369,34 €

Paye de décembre 2013 (versement prime 13ème mois de 1 500,00€) Salaire brut mensuel=  $1\,500,00 + 1\,500,00 = 3\,000,00 \in$ Smic mensuel Fillon =  $1430,22 \in$ Smic cumulé de janvier à décembre 2013 = 15 806,92 € + 1 430,22 € = 17 237,14 € Salaire brut cumulé de janvier à décembre (hors temps de pause et habillage) = 17 402,85  $\epsilon$  + 3 000,00  $\epsilon$  = 20 402,85  $\epsilon$ Salaire brut cumulé de janvier à décembre = 17 402,85 € + 3 000,00 € = 20 402,85 € Coefficient =  $0.2810/0.6$  [ $(1.6 * 17 237.14 / 20 402.85)$ -1] =  $0.1647$ Réduction calculée de janvier à décembre = 20 402,85 € \* 0,1647 = 3 360,35 € Réduction Fillon à passer sur la paye de décembre = 3 360,35 € - 3 694,63 € = -334,28€ (reprise d'une partie des réductions appliquées de janvier à novembre 2013)

*Basculement possible d'un mode de régularisation à l'autre*

Il est possible en cours d'année de passer d'une régularisation annuelle à une régularisation progressive et vis-versa.

**Remarque :** Dans la Production sociale, en cas de changement en cours d'année du mode de régularisation, la justification des montants de la réduction Fillon et des éléments annuels ayant servis au calcul des réductions mensuelles ne sera possible qu'en fin d'année ou à la date de sortie du salarié.

Les employeurs affiliés à des caisses de congés payés bénéficient d'une majoration de 10 %.

### <span id="page-14-0"></span>**1.4- Contrats de travail à durée déterminée**

Pour les CDD, la réduction se calcule contrat par contrat. En revanche, lorsque le contrat est prolongé, la réduction se calcule pour l'ensemble de la période couverte du début du contrat jusqu'à l'échéance du prolongement.

Lorsqu'un contrat couvre deux années civiles, le calcul de la réduction est effectué pour la part du contrat réalisée chaque année indépendamment.

En cas de renouvellement de contrat, l'employeur doit considérer qu'il s'agit toujours du même contrat.

#### Exemple :

Le salarié « X » effectue dans l'entreprise, les contrats CDD suivants :

- Contrat 1 : 01/01/2011 au 31/03/2011 ;
- Contrat 2 : 01/05/2011 au 31/08/2011 ;
- Contrat 3 : 01/11/2011 au 31/01/2012.

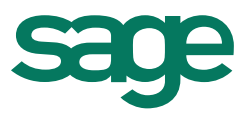

L'annualisation du calcul de la réduction Fillon se fera pour chaque contrat. A savoir :

- 01/01/2011 au 31/03/2011 ;
- 01/05/2011 au 31/08/2011 (sans tenir compte des valeurs (Smic et rémunération brute des mois précédents).
- 01/11/2011 au 31/12/2011 (sans tenir compte des valeurs (Smic et rémunération brute des mois précédents) ;
- 01/01/2012 au 31/01/2012.

**Remarque** : Dans la Production sociale, dans le cadre de l'annualisation de la réduction dite « Fillon », il y a une remise à zéro des valeurs cumulées à la date de fin du contrat de travail ou à la fin de l'exercice de paie.

### <span id="page-15-0"></span>**1.5- Majorations**

Le montant de la réduction est majoré de 10% dans le cas de salariés indemnisés par une caisse de congés payés.

Depuis le 1er janvier 2011, les entreprises de travail temporaire ouvrent droit également à la majoration de 10% au titre des salariés temporaires bénéficiant d'une indemnité compensatrice de congés payés pour chaque mission effectuée.

**Remarque :** Pour les entreprises ouvrant droit aux majorations de 10% de la réduction, le montant de cette réduction pourra être porté jusqu'au montant des cotisations patronales de Sécurité sociale hors cotisations accidents du travail-maladie professionnelles (maladie, maternité, invalidité, décès vieillesse et allocations familiales) majoré de 10% (cf lettre circulaire Acoss n°2011-087 du 29 juillet 2011).

### <span id="page-15-1"></span>**1.6- Contrats de travail temporaire**

Pour les contrats de travail temporaire, la réduction se calcule mission par mission. Lorsqu'une mission est prolongée, la réduction se calcule pour l'ensemble de la période couverte du début de la mission jusqu'à l'échéance du prolongement.

Lorsqu'une mission est à cheval sur 2 années, le calcul de la réduction est effectué pour la part de la mission réalisée chaque année.

### <span id="page-15-2"></span>**1.7- Cumuls possibles**

La réduction " Fillon " est cumulable avec :

- l'exonération de cotisations sociales " service à la personne" au titre des rémunérations versées aux salariés intervenant auprès de publics fragiles.
- et, avec la déduction forfaitaire de cotisations patronales applicable sur les salaires versés au titre des heures supplémentaires.

Dans tous les cas, la somme des réductions ne doit pas dépasser le montant total des cotisations patronales dues pour chaque salarié.

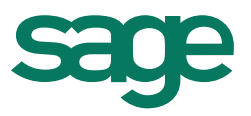

### <span id="page-16-0"></span>**1.8- Comment procéder ?**

Aucune demande ou déclaration préalable n'est exigée. L'employeur calcule lui-même la réduction annuelle applicable et la déduit du montant des cotisations sociales à sa charge. En pratique, la réduction est appliquée par anticipation au mois le mois, puis une régularisation est opérée en cours ou en fin d'année.

### <span id="page-16-1"></span>**1.9- Document de contrôle**

L'état justificatif mensuel a été supprimé.

Dans l'éventualité d'un contrôle, les employeurs doivent être en mesure de mettre à disposition des inspecteurs du recouvrement toutes les informations ayant servies au calcul de la réduction. Donc pouvoir fournir un justificatif avec des valeurs annuelles (selon la période demandée).

### <span id="page-16-2"></span>**II- Dans Production sociale**

### <span id="page-16-3"></span>**2.1- Calcul de la réduction Fillon dans Production Sociale**

Différentes étapes sont nécessaires au calcul la réduction Fillon.

<span id="page-16-4"></span>**a) Choix du mode de régularisation de la réduction Fillon**

Deux modes de régularisation sont proposés dans production :

- La régularisation progressive
- La régularisation annuelle

### **Attribut utilisé « Régularisation progressive Réduction Fillon »**

Cet attribut permet de choisir le mode de régularisation.

Emplacement : sur le modèle, onglet Héritable - Tiroir Sécurité sociale - dans le répertoire Réduction de charges de sécurité sociale

□ Régularisation progressive Réduction Fillon

Par défaut l'attribut □ Régularisation progressive Réduction Fillon est décoché: En conséquence la régularisation annuelle est appliquée.

Si vous souhaitez appliquer la régularisation progressive, il convient de cocher cet attribut.

<span id="page-16-5"></span>**b) Calcul et historisation des éléments nécessaires à l'annualisation**

Les éléments nécessaires au calcul de l'allègement sont stockés mensuellement afin de conserver l'historique des éléments ayant servi au calcul de la réduction dite « Fillon ».

### *Entreprises pratiquant le décalage de paie*

Exemple d'une entreprise avec un exercice paie : du 01/12/2010 au 30/11/2011. L'historisation des valeurs se fera du 01/12/2010 au 30/11/2011.

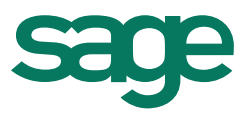

#### *Calcul des valeurs annuelles*

Le Smic annuel et les rémunérations annuelles sont obtenus en sommant les valeurs mensuelles correspondantes.

Les valeurs sont cumulées depuis le début de l'exercice (1er janvier ou 1er décembre (dans le cas d'une entreprise pratiquant le décalage de paie)) ou la date d'entrée du salarié si elle est postérieure, jusqu'au dernier bulletin calculé de la période d'emploi.

Sont stockés dans chaque bulletin les valeurs mensuelles et annuelles des éléments qui ont servis au calcul de la réduction dite « Fillon».

Les rubriques de cumul ne sont pas modifiables.

- <span id="page-17-0"></span>**c) Détermination du SMIC Fillon**
- <span id="page-17-1"></span>*i. Valeur du SMIC à prendre en compte*

Le SMIC pris en compte correspond au taux horaire en vigueur au cours de la période d'emploi rémunérée soit 9,43 € au 01 janvier 2013

#### **Cas particulier des entreprises qui pratiquent le « décalage de paie »**

La période travaillée du mois de décembre 2012 est rémunérée en janvier 2013.

A la différence des cotisations qui prennent en compte la date de paiement et non la période travaillée, le SMIC horaire s'applique à la période d'activité.

Ainsi, pour les salaires de décembre 2012 versés en janvier 2013, la valeur du SMIC horaire à retenir pour calculer le coefficient de réduction, est celle du mois de décembre 2012 (9,40 €), quand bien même la rémunération a été versée en janvier 2013.

L'annualisation de la réduction Fillon se fera donc au titre des payes versées de janvier à décembre 2013, rémunérant les périodes d'emploi de décembre 2012 à novembre 2013. Le smic annuel correspondra donc à : 1 mois avec un smic mensuel calculé sur un taux horaire de 9,40 € et 11 mois avec un smic mensuel calculé sur un taux horaire de 9,43 €.

#### **Annualisation 2012**

Le SMIC annuel est égal à 1 820 fois le SMIC horaire. Pour l'application mensuelle de la réduction, on retient pour chaque mois 1/12 de 1 820 fois le SMIC horaire (ou 151.67 SMIC horaire).

Pour les rémunérations versées à compter du 1er janvier 2012, le smic est majoré des heures supplémentaires et complémentaires sans tenir comptes des majorations éventuelles.

Rubriques utilisées : le SMIC Fillon calculé est stocké dans les rubriques ci-dessous : Valeur mensuelle : **533001000 Calcul Smic Mensuel Fillon** Valeur cumulée **: 533011000** : **LCalcul Smic Fillon Cumulé** (cumul depuis le début de l'exercice (1er janvier ou 1er décembre (dans le cas d'une entreprise pratiquant le

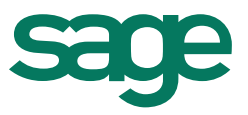

décalage de paie)) ou la date d'entrée du salarié si elle est postérieure, jusqu'au dernier bulletin calculé de la période d'emploi).

Dans certains cas, le SMIC doit être proratisé.

#### <span id="page-18-0"></span>*ii. Salariés avec une durée d'équivalence*

Dans les professions où les horaires d'équivalence sont applicables, le SMIC est corrigé à proportion de la durée inscrite au contrat de travail du salarié rapportée à la durée légale.

Ainsi, pour 39 heures d'équivalence intégralement rémunérées, il faut appliquer au SMIC un coefficient de 39/35.

Attributs utilisés pour le prorata du smic : Durée de travail, Nombre d'heures de travail ou Nombre d'heures (en décimal)

Emplacement : sur le salarié, onglet Activité, tiroir Informations contrat

#### <span id="page-18-1"></span>*iii. Salariés à temps partiel, temps plein inférieur à 35 heures*

Le SMIC est proratisé par le rapport entre la durée du travail inscrite au contrat de travail (hors heures supplémentaires et complémentaires exonérées d'impôt) et la durée correspondant à la durée légale du travail rapportée sur cette période.

Cette règle s'applique :

- aux salariés à temps partiel,
- aux salariés à temps plein, lorsqu'ils sont soumis à une durée collective de travail inférieur à la durée légale,
- aux salariés en forfait annuel en jours inférieur à 218 jours,
- aux salariés dont la durée annuelle du travail est inférieure à 1 607 heures.

Attributs utilisés pour le prorata du smic : Durée de travail, Nombre d'heures de travail ou Nombre d'heures (en décimal)

Emplacement : sur le salarié, onglet Activité, tiroir Informations contrat

Exemples de calcul :

- 1- Salarié à temps partiel de 30 heures par semaine, le SMIC est proratisé par le rapport 30/35. Pour un temps partiel de 121,34 heures/mois, on utilise le rapport 121,34/151.67.
- 2- Pour un salarié à temps plein soumis à une durée collective de travail de 32 heures hebdomadaires, le SMIC est proratisé par le rapport 32/35.

#### <span id="page-18-2"></span>*iv. Salariés avec une convention annuelle de forfait en jours*

Le SMIC est proratisé par le rapport entre le nombre de jour inscrit sur la convention de forfait et le nombre de jour correspondant à la durée légale du travail rapportée sur cette période soit 218 jours par an.

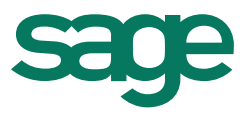

Exemple : Pour un forfait de 210 jours/an, le SMIC est proratisé par le rapport 210/218. Attributs utilisés pour le prorata du smic : Forfait annuel en jours et Nbre jours de travail au contrat.

Emplacement : sur le salarié, onglet Activité, tiroir Informations contrat

<span id="page-19-0"></span>*v. Suspension du contrat de travail avec paiement intégral de la rémunération brute*

En cas d'absence du salarié avec maintien de la totalité de la rémunération brute, il convient de retenir le SMIC « habituel », éventuellement proratisé compte tenu de la durée du travail du salarié : temps partiel, etc.

<span id="page-19-1"></span>*vi. Entrée/sortie en cours d'année, suspension du contrat de travail avec absence de maintien ou maintien partiel de la rémunération.*

La valeur du Smic correspondant au mois de l'absence est égale au smic mensuel corrigé du rapport entre le salaire versé ledit mois au salarié et celui qui aurait été versé si le salarié avait été présent. Pour la détermination de ces deux salaires, sont exclus les éléments de rémunérations dont le montant n'est pas proratisé du fait de l'absence.

Ne sont donc pris en compte dans la comparaison entre salaire versé et celui qui aurait été versé si le salarié avait été présent, que les éléments pris en compte pour le calcul de la retenue sur salaire liée à cette absence.

### **Attribut « brut\_complementSalaire»**

Cet attribut permet d'identifier les éléments de rémunération non liés à l'absence, donc à exclure des rémunérations comparées pour le calcul du prorata du smic mensuel en cas d'absences non ou partiellement rémunérées.

Emplacement : sur la rubrique, fenêtre Paramétrage de la rubrique - Tiroir Résultat haut à inclure dans

□ brut\_complementSalaire

Par défaut l'attribut □ brut\_complementSalaire est coché sur les rubriques suivantes

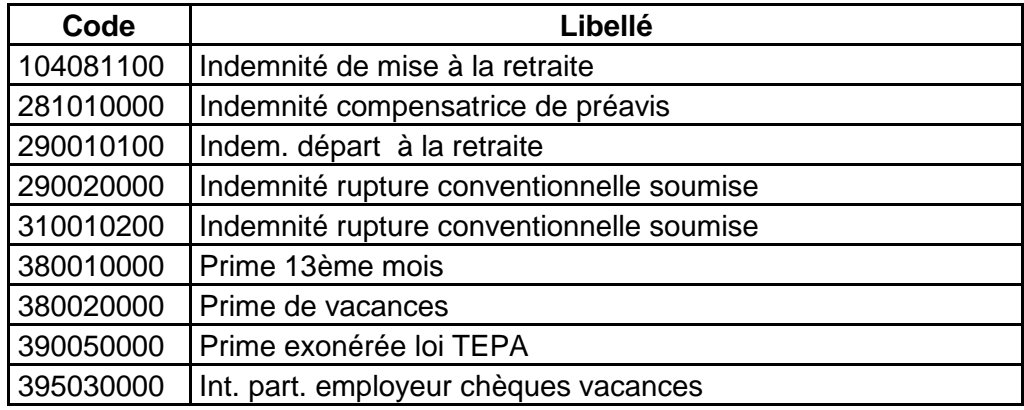

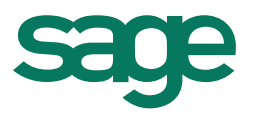

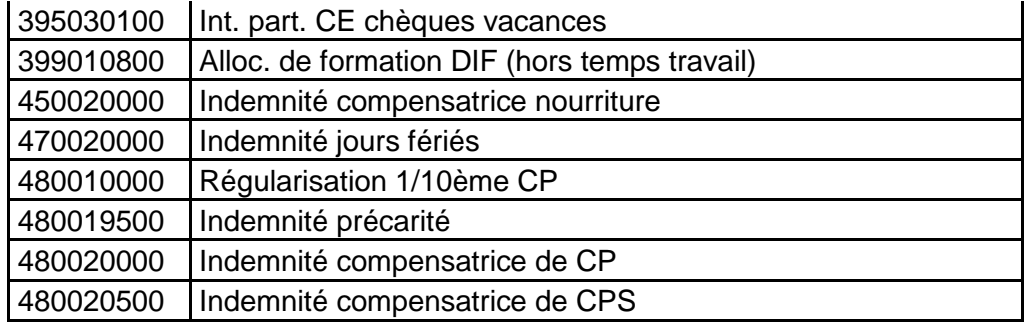

Si vous souhaitez exclure un montant des rémunérations comparées pour le prorata du Smic mensuel, il conviendra de cocher cet attribut sur la rubrique correspondante (Complément de salaire).

Le smic est proratisé d'après la formule ci-dessous :

(Salaire soumis à cotisation – éléments cochés « brut\_complémentaire – rémunération des heures supplémentaires\*) / salaire temps plein hors rémunération de heures supplémentaires.

La rubrique **533000900 Calcul Salaire Temps Plein Fillon** permet de calculer le salaire temps plein qu'aurait perçu le salarié s'il n'avait pas été absent. Il sert au prorata du smic Fillon dans les cas de prorata. Cette rubrique doit être corrigée dans les cas suivants : présence des éléments de salaire à inclure dans le salaire temps plein et dont le montant a été réduit du fait de l'absence non ou partiellement rémunérée (exemple : prime liée à l'activité, avantage en nature repas…)

Gestion automatique de la prime d'ancienneté proratisée du fait de l'entrée/sortie en cours de mois ou absence non rémunérée. Le montant total de la prime d'ancienneté est réintégré dans le salaire temps plein.

Exemple : Entreprise de plus de 19 salariés avec une durée collective de travail de 35 h/semaine. Salarié à temps complet 151,67h au taux horaire de 10,00 €. En janvier 2013, il a 35 heures d'absences non rémunérées. Il perçoit une prime exceptionnelle de 100,00 €

Salaire de base : 151,67 au taux horaire de 10,00€ soit 1 516,70 € Salaire brut : 1 516,70 + 100,00 = 1 616,70 € Déduction 35 heures d'absences soit 10,00 € \* 35 = 350,00€ Salaire brut perçu : 1 616,70 – 350,00 = 1 266,70

Prime exceptionnelle de 100,00 € versée un mois où le salarié a été absent et dont le montant n'est pas réduit pour tenir compte de cette absence est exclue des rémunérations comparées.

Dans la Production Sociale, il conviendra de cocher l'attribut « brut complementSalaire » pour la rubrique Prime (310010000).

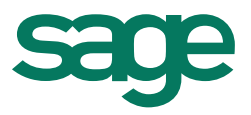

Alors, le SMIC mensuel Fillon se calculera de la manière suivante : Smic mensuel Fillon = (1820 / 12 \* 9,43) \* 1 166,7 / 1 516,70 = 1 100,17 €

#### <span id="page-21-0"></span>*vii. Autres cas de prorata*

Salariés hors champ de la mensualisation, salariés saisonniers, salariés rémunérés à la tâche, au rendement, à la pige ou par un fixe et une commission

Tous les cas de prorata ne peuvent avoir pour effet d'obtenir une valeur SMIC supérieure au SMIC 151H67, sauf dans trois situations : présence d'horaire d'équivalence ou salariés exclus du champ de la mensualisation ou salariés ayant effectués des heures supplémentaires.

#### <span id="page-21-1"></span>*viii. Majoration du SMIC Fillon*

La loi de financement de la sécurité sociale pour 2012 a intégré le nombre d'heures supplémentaires et complémentaires dans la détermination du SMIC mensuel.

Du 1er janvier au 31 août 2012 l'article 241-7 du code de la sécurité sociale stipulait que « Le cas échéant, le montant du salaire minimum de croissance à prendre en compte est majoré du produit du nombre d'heures supplémentaires ou complémentaires au sens de l'article 81 quater du code général des impôts rémunérées au cours de l'année par le salaire minimum de croissance prévu par l'article L. 3231-2 du code du travail. »

La CIRCULAIRE N°DSS/5B/2012/319 du 18 août 2012 relative au régime social applicable aux heures supplémentaires et au taux du forfait social résultant de la loi n° 2012-958 du 16 août 2012 de finances rectificative pour 2012 dans sa question n°3 apporte des précisions quant à l'impact sur le calcul de la réduction Fillon.

*Q.3 - Quel est l'impact de la loi de finances sur la réduction générale des cotisations patronales ? Réponse : Le calcul de la réduction générale des cotisations patronales ou allègement "Fillon" n'est pas modifié par la loi de finances. En effet, la valeur du SMIC au numérateur de la formule de calcul de cette exonération reste majoré, le cas échéant, des heures supplémentaires et complémentaires bénéficiant du régime social découlant du dispositif prévu aux articles L241-17 et L241- 18 du Code de la sécurité sociale, tels qu'ils étaient applicables avant l'entrée en vigueur de la loi de Finances rectificative du 9 août 2012.*

*Seul le dispositif concernant les heures supplémentaires et complémentaires est modifié.*

Jusqu'au 31 août 2012, le smic mensuel Fillon était majoré des heures supplémentaires et complémentaires au sens de l'article 81 quater du code général des impôts.

A compter du 1er septembre 2012, l'exonération salariale et patronale est supprimée pour les entreprises de plus de 20 salariés.

Il convient de majorer le SMIC Fillon uniquement des heures supplémentaires et complémentaires bénéficiant du régime social découlant du dispositif prévu aux articles L241-17 et L241- 18 du Code de la sécurité sociale, tels qu'ils étaient applicables avant l'entrée en vigueur de la loi de Finances rectificative du 9 août 2012. Il s'agit :

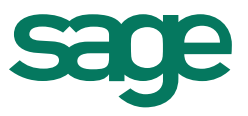

- des heures supplémentaires exonérées (entreprises de moins de 20 salariés et/ou entreprises de plus de 20 salariés bénéficiant du dispositif dérogatoire);

- des heures supplémentaires/complémentaires dans les entreprises de plus de 20 salariés qui jusqu'au 31 août 2012 bénéficiaient des exonérations patronales et dont l'exonération a été supprimée au 1er septembre 2012.

**Attribut « hres\_majoration\_smicFillon** » : cet attribut permet d'identifier les heures supplémentaires et complémentaires devant majorer le SMIC Fillon.

Cet attribut est identifiable à l'emplacement suivant et librement paramétrable par l'utilisateur :

Sélection de la rubrique identifiée dans le champ de la majoration du SMIC Fillon dans le modèle de base :

Clic droit dans la colonne code :

□ Comptabilisation des heures

 **hres\_majoration\_smicFillon**

Les rubriques paramétrées par défaut **hres\_majoration\_smicFillon** à compter de septembre 2012 :

150010000 Heures complémentaires 150010100 Heures complémentaires exonérées 150011000 Heures complémentaires 5% 150020000 Heures complémentaires 25% 150021000 Heures complémentaires exonérées 25% 150090000 Heures complémentaires exonérées x% 155010000 Heures supplémentaires 155011000 Heures supplémentaires 10% 155011100 Heures supplémentaires exonérées 10% 155013000 Heures supplémentaires 15% 155014000 Heures supplémentaires 20% 155015000 Heures supplémentaires 25% 155015100 Heures supplémentaires exonérées 25% 155015300 Heures supplémentaires structurelles exonérées 25% 155020000 Heures supplémentaires 50% 155021000 Heures supplémentaires exonérées 50% 155033000 Heures supplémentaires structurelles 25% 155090100 Heures supplémentaires x% 155091100 Heures supplémentaires exonérées x% 155092100 Heures supplémentaires exonérées y%

Si l'on ne souhaite pas majorer le SMIC Fillon d'une rubrique d'heure supplémentaire/complémentaire, il convient de décocher l'attribut hres majoration smicFillon.

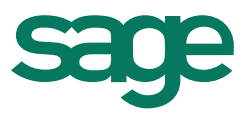

Rubrique 532030900 LCalcul Heures HS HC Pour Majoration Smic Fillon : Dans la colonne *Base*, on affiche le nombre d'heures supplémentaires ou complémentaires ayant majorées le smic Fillon et dans la colonne *A payer* la majoration correspondante soit le produit du nombre d'heure Hres\_Majoration\_SmicFillon par le smic horaire en vigueur.

Dans Production sociale, mise à jour au 1er septembre 2012 de la rubrique *533001000 : Calcul Smic Mensuel Fillon* afin de tenir compte de la nouvelle rubrique de majoration du Smic Fillon.

### **a) Calcul de la rémunération servant au calcul du coefficient**

<span id="page-23-0"></span>Certaines rémunérations doivent être exclues de la rémunération servant à déterminer le coefficient de la réduction dite réduction Fillon, telles que :

La rémunération des heures supplémentaires et complémentaires versées à compter du 1<sup>er</sup> janvier 2012 n'est plus exclue.

- Jusqu'en 2009, la rémunération correspondant au rachat des JRTT TEPA,
- la rémunération correspondant au rachat exceptionnel des RCR,
- de la rémunération des heures de pause, habillage,

L'attribut « **brut\_excluCoefFillon »** permet d'identifier les rubriques dont les valeurs sont à exclure de la rémunération servant au calcul du coefficient.

Cet attribut est identifiable à l'emplacement suivant et librement paramétrable par l'utilisateur :

Sélection de la rubrique identifiée dans le champ d'exclusion du calcul réduction Fillon dans le modèle de base :

Clic droit dans la colonne code :

#### □ Résultat haut à inclure dans

#### **brut\_excluCoefFillon**

#### **Les rubriques paramétrées par défaut brut\_excluCoefFillon :**

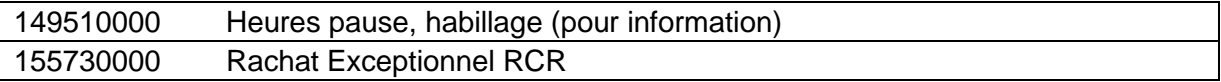

La rémunération brute hors rémunération temps de pause et d'habillage est calculée en fonction des éléments de l'attribut « **brut\_ExcluCoefFillon** ».

Depuis janvier 2012, suite à la réintégration de la rémunération des heures supplémentaires et complémentaires dans la rémunération servant au calcul du coefficient Fillon, l'attribut « **brut ExcluCoefFillon** » a été décoché sur toutes les rubriques d'heures supplémentaires et complémentaires.

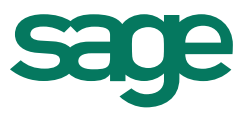

NB : Si vous avez personnalisé des rubriques d'heures supplémentaires et complémentaires, vérifier que cet attribut ne soit pas coché sur ces rubriques.

Cette rémunération est calculée à partir du brut ou brut abattu et respecte le principe de l'assiette minimale de cotisations. Elle est stockée dans les rubriques suivantes :

Valeurs mensuelles

**533001200** Calcul Brut Mensuel Fillon

**533001300** Calcul Brut Mensuel Fillon Majoré Par Neutralisation Majorations Hres d'équivalence

**533001400** Calcul Brut Mensuel Fillon Régimes Spéciaux : rubrique destinée à calculer le brut mensuel spécifique à la réduction FILLON des régimes spéciaux.

Valeurs annuelles

**533011100** LCalcul Brut Fillon Cumulé

**533011200** LCalcul Brut Fillon Majoré Par Neutralisation Majorations Hres d'équivalence Cumulé

**533011300** : LCalcul Brut Fillon Régimes Spéciaux Cumulé

<span id="page-24-0"></span>**b) Calcul du coefficient**

Le calcul du coefficient varie selon l'effectif de l'entreprise. Il est retenu pour 4 chiffres après la virgule, avec un arrondi au plus proche (exemple : 0.12558 est pris pour 0.1256).

Les employeurs ayant atteints ou franchis pour la première fois le seuil en 2008, 2009, 2010, 2011 ou 2012 peuvent par ailleurs bénéficier du dispositif du lissage des effets de seuil de la loi de modernisation de l'économie.

Le coefficient est calculé en fonction des éléments suivants :

- attribut Structure10Salariés, Structure20Salariés, Structure50Salarié ou à compter de 2012, de l'effectif global de l'entreprise si renseigné sur le nom du dossier ou de l'établissement, onglet Coordonnées.
- SMIC Fillon rubriques **533001000 Calcul Smic Mensuel Fillon ou 533011000** : **LCalcul Smic Fillon Cumulé**
- Rémunération brute hors rémunération temps de pause et d'habillage : rubriques **533001200** Calcul Brut Mensuel Fillon ou **533011100** LCalcul Brut Fillon Cumulé

Le coefficient calculé est stocké dans les rubriques suivantes :

**533015000** : LCoefficient Progressif Fillon

**533015100** : LCoefficient Annuel Fillon

**533015200** : LCoefficient Progressif Fillon Majoré Par Neutralisation Majorations Hres d'équivalence

**533015300** : LCoefficient Annuel Fillon Majoré Par Neutralisation Majorations Hres d'équivalence

**533015400** : LCoefficient Progressif Fillon Régimes Spéciaux

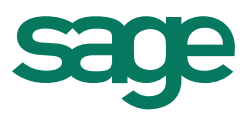

### **533015500** : LCoefficient Annuel Fillon Régimes Spéciaux

<span id="page-25-0"></span>**c) Calcul de la rémunération brute à utiliser pour le calcul de la réduction Fillon** Elle correspond à la rémunération brute ou brute abattue soumise à cotisations de sécurité sociale. Elle respecte le principe de l'assiette minimale et est stockée dans les rubriques suivantes :

Valeur mensuelle : 533001500 Calcul Base Mensuelle Calcul Réduction Fillon Valeur annuelle : 533011400 LCalcul Base Calcul Réduction Fillon Cumulé

**d) Liste des rubriques nécessaires au calcul de la réduction Fillon**

<span id="page-25-1"></span>Sont stockés dans chaque bulletin les valeurs mensuelles et annuelles des éléments qui ont servis au calcul de la réduction dite « Fillon». Ci-dessous les nouvelles rubriques créées :

#### <span id="page-25-2"></span>*i. 1.7.1 Valeurs mensuelles*

Rubriques applicable à compter du  $1<sup>er</sup>$  janvier 2011. Ces rubriques son modifiables

#### **533000900 :** Calcul Salaire Temps Plein Fillon

*Rubrique destinée à calculer le salaire temps plein nécessaire dans certains cas de prorata du smic FILLON.*

*Après invalidation, la base peut être forcée en cas de désaccord avec la valeur calculée.*

### **533001000** : Calcul Smic Mensuel Fillon

*Rubrique de calcul servant à déterminer le montant du smic mensuel à prendre en compte pour la formule de calcul du coefficient.*

*Après invalidation, la base peut être forcée en cas de désaccord avec la valeur calculée.*

#### **533001200** : Calcul Brut Mensuel Fillon

*Rubrique de calcul servant à déterminer le montant du brut mensuel à prendre en compte pour la formule de calcul du coefficient.*

*Après invalidation, la base peut être forcée en cas de désaccord avec la valeur calculée.*

**533001300** : Calcul Brut Mensuel Fillon Majoré Par Neutralisation Majorations Hres d'équivalence

*Rubrique de calcul servant à déterminer le montant du brut mensuel à prendre en compte pour la formule de calcul du coefficient.*

*Après invalidation, la base peut être forcée en cas de désaccord avec la valeur calculée.*

### **533001400** : Calcul Brut Mensuel Fillon Régimes Spéciaux

*Rubrique de calcul servant à déterminer le montant du brut mensuel à prendre en compte pour la formule de calcul du coefficient de la réduction Fillon des régimes spéciaux. Après invalidation, la base peut être forcée en cas de désaccord avec la valeur calculée.*

**533001500** : Calcul Base Mensuelle Du Calcul Fillon

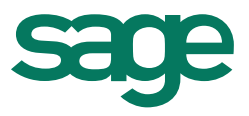

*Rubrique de calcul servant à déterminer le montant du brut mensuel à prendre en compte pour la formule de calcul du coefficient. Après invalidation, la base peut être forcée en cas de désaccord avec la valeur calculée.*

**533015000** : LCoefficient Progressif Fillon *Rubrique destinée à calculer le coefficient Fillon progressif Cette ligne n'apparait jamais dans le bulletin.*

**533015200** : LCoefficient Progressif Fillon Majoré Par Neutralisation Majorations Hres d'équivalence *Rubrique libre de calcul pour réduction Fillon progressive Cette ligne n'apparait jamais dans le bulletin*

**533015400** : LCoefficient Progressif Fillon Régimes Spéciaux *Rubrique destinée à calculer le coefficient Fillon progressif des régimes spéciaux Cette ligne n'apparait jamais dans le bulletin.*

**533016000** : LRéduction Progressive Fillon *Rubrique servant à calculer la réduction Fillon progressive. Cette ligne peut apparaitre dans le bulletin.*

**533016200** : LRéduction Progressive Fillon Majoré Par Neutralisation Majorations Hres d'équivalence

*Rubrique destinée à calculer la réduction Fillon majorée progressive Cette ligne peut apparaitre dans le bulletin.*

**533018000** : LRéduction Progressive Fillon Régimes Spéciaux *Réduction destinée à calculer la réduction Fillon progressive applicable aux employeurs de salariés relevant des régimes spéciaux des mines, des marins et des clercs et employés de notaires selon des modalités particulières, définies par le décret n°2004-821 du 18/08/2004.*

*Cette ligne peut apparaitre dans le bulletin.*

**533019000** : LMajoration Progressive Fillon CP *Rubrique libre de calcul pour majoration de réduction Fillon progressive Cette ligne peut apparaitre dans le bulletin.*

**533019200** : LMajoration Progressive Fillon Majorée Par Neutralisation Majorations Hres d'équivalence CP

*Rubrique libre de calcul majoration 10% pour réduction Fillon Majorée Par Neutralisation Majorations Hres d'équivalence Cas du salarié cotisant à une caisse de congés payés. Cette ligne peut apparaitre dans le bulletin.*

**533030900 :** LDeclenche Réduction Fillon *Rubrique servant à déclencher la réduction Fillon*

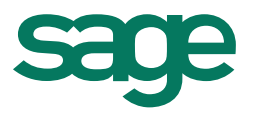

*Cette ligne n'apparait jamais dans le bulletin.*

**533031000** : Calcul Réduction Fillon *Rubrique servant à déterminer le montant de la réduction Fillon. Cette ligne peut apparaitre dans le bulletin.*

**533032000** : Calcul Réduction Fillon Majorée *Rubrique de calcul servant à déterminer le montant de la réduction Fillon majorée.*

*Cette ligne peut apparaitre dans le bulletin.*

### <span id="page-27-0"></span>*ii. Valeurs cumulées*

Elles cumulent depuis le début de l'exercice (1er janvier ou 1er décembre (dans le cas d'une entreprise pratiquant le décalage de paie)) ou la date d'entrée du salarié si elle est postérieure, jusqu'au dernier bulletin calculé de la période d'emploi. Ces rubriques ne sont pas modifiables.

### **533011000** : LCalcul Smic Fillon Cumulé

*Rubrique libre de calcul pour réduction Fillon cumulé servant à déterminer le montant du smic cumulé mensuel à prendre en compte pour la formule de calcul du coefficient. Cette ligne n'apparait jamais dans le bulletin et n'est pas modifiable.*

### **533011100** : LCalcul Brut Fillon Cumulé

*Rubrique libre de calcul pour réduction Fillon servant à déterminer le montant du brut cumulé mensuel à prendre en compte pour la formule de calcul du coefficient. Cette ligne n'apparait jamais dans le bulletin et n'est pas modifiable.*

### **533011200** : LCalcul Brut Fillon Majoré Par Neutralisation Majorations Hres d'équivalence Cumulé

*Rubrique libre de calcul pour réduction Fillon servant à déterminer le montant du brut cumulé mensuel à prendre en compte pour la formule de calcul du coefficient. Cette ligne n'apparait jamais dans le bulletin et n'est pas modifiable.*

### **533011300** : LCalcul Brut Fillon Régimes Spéciaux Cumulé

*Rubrique libre de calcul pour réduction Fillon servant à déterminer le montant du brut cumulé mensuel à prendre en compte pour la formule de calcul du coefficient. Cette ligne n'apparait jamais dans le bulletin et n'est pas modifiable.*

#### **533011400** : LCalcul Base Calcul Réduction Fillon Cumulé

*Rubrique libre de calcul pour réduction Fillon servant à déterminer le montant de la base cumulé à prendre en compte pour la formule de calcul du coefficient. Cette ligne n'apparait jamais dans le bulletin et n'est pas modifiable.*

**533015100** : LCoefficient Annuel Fillon

*Rubrique libre de calcul pour réduction Fillon annuelle. Cette ligne n'apparait jamais dans le bulletin.*

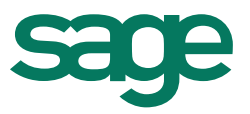

**533015300** : LCoefficient Annuel Fillon Majoré Par Neutralisation Majorations Hres d'équivalence

*Rubrique libre de calcul pour réduction Fillon annuelle. Cette ligne n'apparait jamais dans le bulletin*

**533015500** : LCoefficient Annuel Fillon Régimes Spéciaux *Rubrique destinée à calculer le coefficient Fillon annuel des régimes spéciaux Cette ligne n'apparait jamais dans le bulletin*

**533016100** : LRéduction Annuel Fillon *Rubrique libre de calcul pour réduction Fillon annuelle. Cette ligne peut apparaitre dans le bulletin.*

**533016300** : LRéduction Annuel Fillon Majoré Par Neutralisation Majorations Hres d'équivalence

*Rubrique destinée à calculer la réduction Fillon majorée annuelle Cette ligne peut apparaitre dans le bulletin.*

**533018100** : LRéduction Annuel Fillon Régimes Spéciaux *Rubrique destinée à calculer la réduction Fillon annuelle des régimes spéciaux Cette ligne peut apparaitre dans le bulletin.*

**533019100** : LMajoration Annuelle Fillon CP *Rubrique libre de calcul pour majoration de réduction Fillon annuelle. Cette ligne peut apparaitre dans le bulletin.*

**533019300** : LMajoration Annuelle Fillon Majorée Par Neutralisation Majorations Hres d'équivalence CP

*Rubrique libre de calcul majoration 10% pour réduction Fillon Majorée Par Neutralisation Majorations Hres d'équivalence Cas du salarié cotisant à une caisse de congés payés. Cette ligne peut apparaitre dans le bulletin.*

**533030500 :** LCalcul Réduction Fillon Cumulé *Rubrique libre de calcul pour la réduction Fillon cumulé. Cette ligne n'apparait jamais dans le bulletin.*

**533030600 :** LCalcul Réduction Fillon Majorée Cumulé *Rubrique libre de calcul pour la réduction Fillon majorée cumulé. Cette ligne n'apparait jamais dans le bulletin.*

**533041100 :** Calcul Réduction Fillon Majorée Cumulé *Cotisation destinée à calculer le cumul de la réduction FILLON majorée. Cette ligne peut apparaitre dans le bulletin*

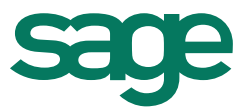

**533041000 :** Calcul Réduction Fillon Cumulé *Cotisation destinée à calculer le cumul de la réduction FILLON. Cette ligne peut apparaitre dans le bulletin.*

<span id="page-29-0"></span>*iii. Rubriques d'impression applicables à compter du 01/01/2011* **533031100** : Réduction Fillon (Réduction *positive*) *Rubrique d'impression de la réduction Fillon. Cette ligne peut apparaitre dans le bulletin.*

**533031200** : Réduction Fillon (Réduction *négative*) *Rubrique d'impression de la réduction Fillon. Cette ligne peut apparaitre dans le bulletin.*

**533032100** : Réduction Fillon Majorée *Rubrique d'impression de la réduction Fillon majorée. Cette ligne peut apparaitre dans le bulletin.*

**533032200 :** Réduction Fillon Majorée Rubrique destinée à l'impression de la réduction Fillon majorée. *Cette ligne peut apparaitre dans le bulletin.*

**533033000** : Réduction Fillon Régimes Spéciaux 1 à 19 salariés *Rubrique d'impression de la réduction Fillon régimes spéciaux 1 à 19 salariés. Cette ligne peut apparaitre dans le bulletin.*

**533033100** : Réduction Fillon Régimes Spéciaux plus de 19 salariés *Rubrique d'impression de la réduction Fillon régimes spéciaux plus de 19 salariés. Cette ligne peut apparaitre dans le bulletin.*

### <span id="page-29-1"></span>**2.2- Cas spécifiques réduction Fillon**

<span id="page-29-2"></span>**a) Secteur transport routier avec une durée d'équivalence**

Les principales spécificités rencontrées dans le domaine du transport routier et ayant une incidence sur le calcul de la réduction Fillon sont :

- La présence d'horaires d'équivalence ;
- La présence, dans certains cas, d'un abattement de 20% pour frais professionnels.

Depuis le 1<sup>er</sup> janvier 2010 la majoration de 25% des heures d'équivalence est prise en compte dans la rémunération servant au calcul du coefficient Fillon.

Ces spécificités Transport sont gérées dans Production sociale. Modèle secteur : TransportRoutier Rubriques spécifiques :

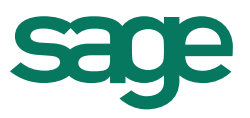

533001300 Calcul Brut Mensuel Fillon Majoré Par Neutralisation Majorations Hres d'équivalence 533011200 LCalcul Brut Fillon Majoré Par Neutralisation Majorations Hres d'équivalence Cumulé 533015200 LCoefficient Progressif Fillon Majoré Par Neutralisation Majorations Hres d'équivalence 533015300 LCoefficient Annuel Fillon Majoré Par Neutralisation Majorations Hres d'équivalence 533016200 LRéduction Progressive Fillon Majoré Par Neutralisation Majorations Hres d'équivalence 533016300 LRéduction Annuelle Fillon Majoré Par Neutralisation Majorations Hres d'équivalence 533019200 LMajoration Progressive Fillon Majorée Par Neutralisation Majorations Hres d'équivalence CP 533019300 LMajoration Annuelle Fillon Majorée Par Neutralisation Majorations Hres d'équivalence CP

#### **b) Secteur Notariat**

<span id="page-30-0"></span>Deux réductions Fillon sont à distinguer sur un même bulletin pour les Offices de 1 à 19 salariés et ceux à partir de 20 salariés : une pour l'URSSAF, l'autre pour la CRPCEN.

Liste des rubriques gérant cette spécificité :

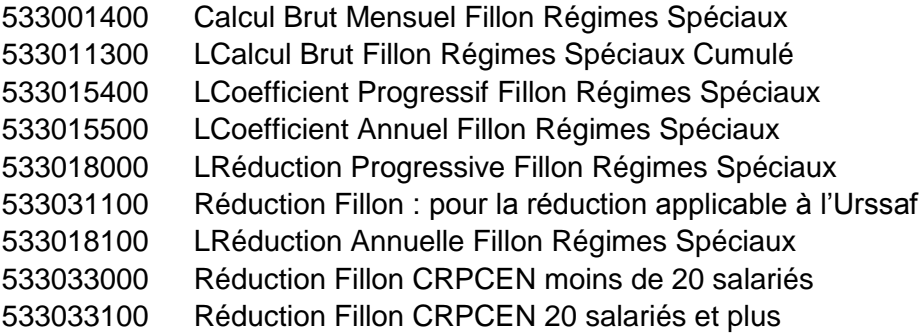

### **Rappel des formules applicables dans ce secteur :**

### **Montant des réductions applicables à l'URSSAF à compter du 1er janvier 2013**

### **- Offices de moins de 20 salariés :**

Coefficient =  $(0.062 / 0.6) \times (1.6 \times \underline{\text{Montant annuel du SMIC}} -1)$  Rem. Annuelle brute hors rémunération temps de pause et d'habillage

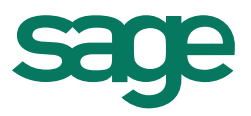

### **- Offices de 20 salariés et plus :**

Coefficient =  $(0.057 / 0.6) \times (1.6 \times \text{Montant annuelle du SMIC} -1)$  Rem. annuelle brute Hors rémunération Temps de pause et d'habillage

Les taux de réductions ont été redéfinis sur le modèle EmployeCRPCEN, dans les barèmes sociaux paramétrage de base.

### **Montant des réductions applicables à la CRPCEN à compter du 1er janvier 2013**

### **- Offices de moins de 20 salariés :**

Coefficient =  $(0.219 / 0.6) \times (1.6 \times$  Montant annuel du SMIC -1) Rem. Annuelle brute hors rémunération temps de pause et d'habillage

#### **- Offices plus de 20 salariés et plus :**

Coefficient =  $(0.203 / 0.6) \times (1.6 \times (1.6 \times \_ \cdot \_ \cdot \_ \cdot \_$  Montant annuel du SMIC -1) Rem. Annuelle brute hors rémunération temps de pause et d'habillage

Les taux de réductions spécifiques à ce secteur ont été renseignés sur le modèle EmployeCRPCEN, dans les barèmes sociaux, paramétrage de base / Organismes de sécurité sociale / Réduction de charges de Sécurité Sociale / Réduction Fillon / Régimes Spéciaux.

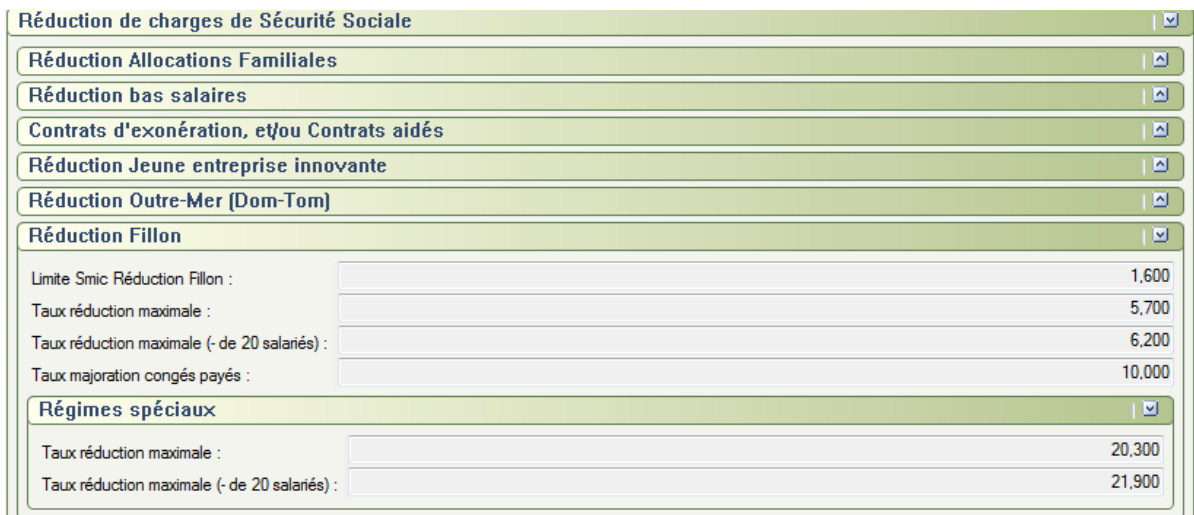

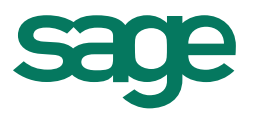

**c) Marins pêcheurs**

<span id="page-32-0"></span>Le principe de calcul de la réduction Fillon se rapproche à celui des notaires.

Pour les employeurs, occupant des salariés relevant du régime spécial des marins, la réduction Fillon s'applique aux contributions et cotisations à la charge de l'employeur dues au régime spécial géré par l'ENIM (Etablissement National des Invalides de la Marine) ainsi qu'à celles dues au régime général géré par la CMAF (Caisse Maritime d'Allocations Familiales).

Deux réductions Fillon sont à distinguer sur un même bulletin : une pour la CMAF, l'autre pour l'ENIM.

Le montant de la réduction est ventilé entre les cotisations dues aux différents régimes.

Le marin-pêcheur ne travaille pas en fonction du nombre d'heures mais en fonction du nombre de jours en mer. Le nombre de jour est converti en nombres d'heures pour le calcul de la réduction Fillon.

### **Montant de la réduction applicable à la CMAF à compter du 1er octobre 2007**

Le coefficient de la réduction Fillon est calculé en application de la formule suivante pour les cotisations patronales d'allocations familiales recouvrées par la CMAF. La formule est la même quel que soit l'effectif de l'entreprise (au plus ou plus de 19 salariés).

Coefficient =  $(0.054 / 0.6) \times (1.6 \times$  Montant SMIC -1) SF\* x 30

SF = Salaire forfaitaire journalier

Le coefficient est pris en compte pour une valeur au plus égale à 0,0540. S'il est négatif, il est pris en compte pour une valeur égale à zéro.

### **Montant de la réduction applicable à l'ENIM :**

Le coefficient de la réduction Fillon est calculé en application de la formule suivante pour les cotisations patronales d'assurance maladie, maternité, invalidité, décès, vieillesse, AT-MP recouvrées par l'ENIM.

*Pour les entreprises de plus de dix-neuf salariés* Coefficient =  $(0.206 / 0.6) \times (1.6 \times$  Montant SMIC -1) SF \* 30

*Pour les entreprises de dix-neuf salariés au plus*  Coefficient =  $(0.227 / 0.6) \times (1.6 \times$  Montant du SMIC -1) SF \* 30

Le coefficient est pris en compte pour une valeur au plus égale selon le cas à 0,2060 ou 0,2270. S'il est négatif, il est pris en compte pour une valeur égale à zéro.

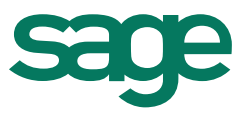

Les taux de réductions spécifiques aux marins et patrons pêcheurs ont été renseignés sur les modèles MarinPecheur et PatronPecheur, dans les barèmes sociaux paramétrage de base / Organismes de sécurité sociale / Réduction de charges de Sécurité Sociale / Réduction Fillon.

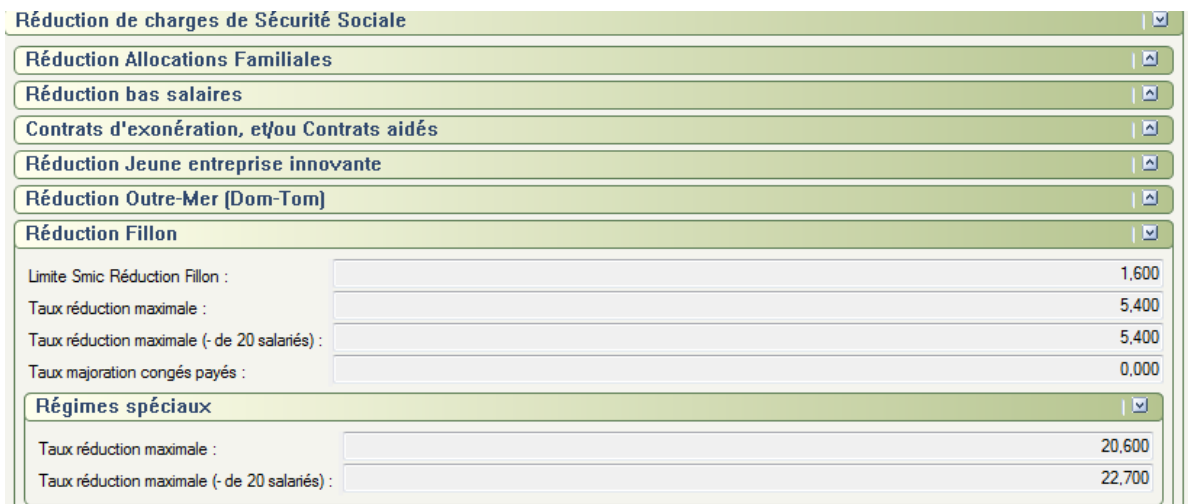

#### *Rubriques utilisées dans Production sociale*

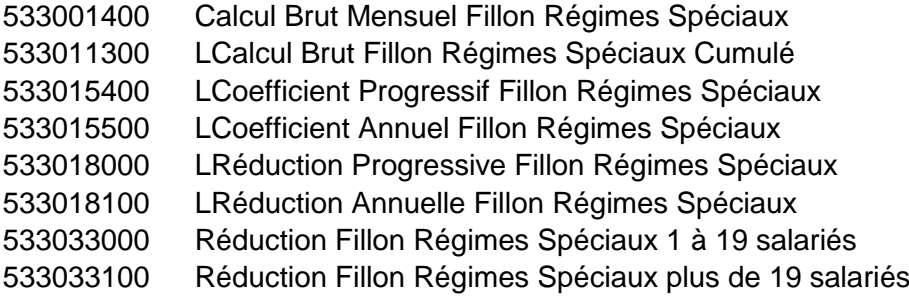

### **d) Le VRP Multicartes**

<span id="page-33-0"></span>A compter du 1er janvier 2013, dans une entreprise de moins de 20 salariés, pour les rémunérations inférieures ou égales à 1 466,02 € le coefficient spécifique pour les VRP est de 0.2627.

Dans une entreprise de 20 salariés et plus, pour les rémunérations inférieures ou égales à 1 430,22 € le coefficient spécifique pour les représentants multicartes est de 0.2600.

Ces coefficients spécifiques aux VRP multicartes est renseigné sur le modèle F-STATUT PROFESSIONNEL – RepresentantMulticartes, dans les barèmes sociaux paramétrage de base / Organismes de sécurité sociale / Réduction de charges de Sécurité Sociale / Réduction Fillon.

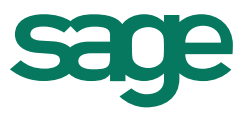

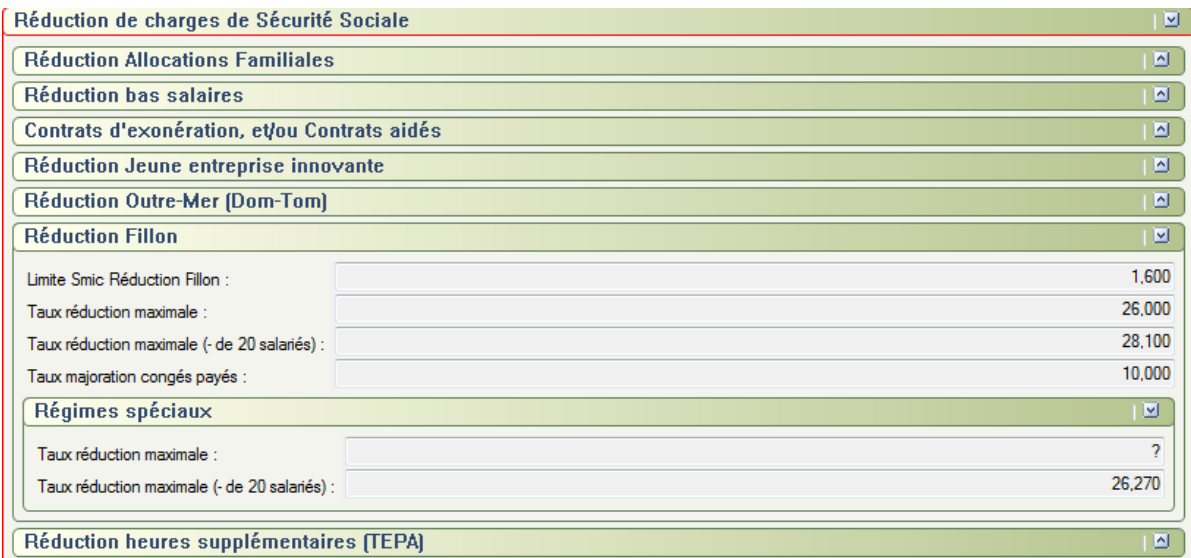

Si le Statut Professionnel est égal à RepresentantMulticartes et la périodicité du bulletin est "Trimestrielle", le calcul de la réduction Fillon se calculera au trimestre.

<span id="page-34-0"></span>**e) Service à la personne**

Les entreprises ou associations exerçant auprès des personnes fragiles et non fragiles pouvaient, pour un même salarié cumuler l'exonération aide à domicile (personnes fragiles) et l'exonération service à la personne (personnes non fragiles), à hauteur du temps passé auprès de chacune des catégories de bénéficiaire. La loi de finances pour 2011 ayant supprimé l'exonération service à la personne (heures effectuées auprès des personnes non fragiles), les heures effectuées auprès de ces personnes donnent droit à la réduction générale des cotisations patronales dite réduction Fillon.

Aussi la lettre DSS/SD5B N° D2011/849 autorise le cumul pour un même salarié, de l'exonération aide à domicile (article L.241 – 10 III du code de la sécurité social) avec la réduction générale des cotisations patronales de sécurité sociale prévue à l'article L.241- 16.

### **Calcul des exonérations**

Cas d'un salarié intervenant auprès de publics fragile et non fragile au sein d'une entreprise de plus de 19 salariés. Il effectue mensuellement 100 heures rémunérées 990,00 €. De janvier à juin il effectue 60 heures auprès de public fragiles, 30 heures auprès d'autres publics et 10 heures de formations, réunions. De juillet à décembre, il effectue 50 heures de public fragiles, 50 heures d'autres publics. En novembre, versement d'une prime de 990,00 €.

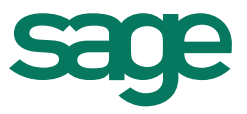

Il convient dans un premier temps de calculer l'exonération aide à domicile et ensuite la réduction Fillon aux titres des heures effectuées auprès des personnes non fragiles.

Pour un mois m, on désigne par :

Am : les heures effectuées auprès du public fragile

Bm : les heures effectuées auprès du public non fragile

Rm : la rémunération mensuelle brute du salarié (rémunération de l'ensemble des heures effectuées dans le mois)

### **Calcul réduction Fillon**

 Calcul de l'assiette réduction Fillon Assiette annuelle= Wjanv \* \_ Bjanv \_ + Wfév\* Bfév \_ + ...Wdéc \* \_ Bdéc \_ Ajanv+Bjanv Afév+Bfév Adéc+Bdéc

 Heures supplémentaires/complémentaires aux titres des heures service à la personne.

Redéfinition dans le modèle « ServiceALaPersonne » des rubriques heures supplémentaires et complémentaires service à la personne afin d'exclure leurs rémunérations de celle servant au calcul du coefficient. La rémunération des heures supplémentaires et complémentaires versées à partir de janvier 2012 sont réintégrer dans la rémunération servant au calcul du coefficient.

150090000 Heures complémentaires exonérées Service Personne 25% 155090100 Heures supplémentaires Service Personne 25% 155091100 Heures supplémentaires exonérées Service Personne 25% 155092100 Heures supplémentaires exonérées Service Personne 50% Ces rubriques ne doivent pas être redéfinies.

- Calcul du SMIC annuel et de la rémunération hors heures supplémentaires : Ils sont calculés dans les mêmes conditions que l'assiette annuelle, c'est à dire à l'aide des pondérations suivantes : Bjanv, Bfév, , ..., Bdéc Ajanv+Bjanv Afév+Bfév Adéc+Bdéc
- Calcul du coefficient de la réduction Coefficient =  $0.2600$  ou  $0.2810$  \* Somme des smic mensuels bruts autres publics 0,6 Somme des bruts hors temps de pause et habillage bénéficiant de la réduction Fillon
	- Calcul du montant de la réduction Réduction annuelle = Assiette annuelle réduction Fillon \* Coefficient.

### <span id="page-35-0"></span>**2.3- Majoration du montant de la réduction Fillon**

Le montant de la réduction est majoré de 10% dans le cas de salariés indemnisés par une caisse de congés payés.

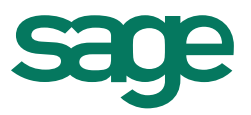

Depuis le 1er janvier 2011, les entreprises de travail temporaire ouvrent droit également à la majoration de 10% au titre des salariés temporaires bénéficiant d'une indemnité compensatrice de congés payés pour chaque mission effectuée.

Afin de déclencher la majoration de 10% dans production sociale, il convient de cocher l'option □ Avec majoration 10% Caisse congés payés.

Emplacement : sur le modèle, onglet Héritable - Tiroir Sécurité sociale - dans le répertoire Réduction de charges de sécurité sociale

Sur le salarié, onglet Calcul bulletin - Tiroir Sécurité sociale - dans le répertoire Réduction de charges de sécurité sociale

Rubriques Production sociale 533019000 : LMajoration Progressive Fillon CP 533019100 : LMajoration Annuelle Fillon CP

### <span id="page-36-0"></span>**2.4- Plafonnement du montant de la réduction Fillon**

La réduction et ses majorations éventuelles ne peuvent en aucun cas excéder le montant total des cotisations patronales de Sécurité Sociale dues pour le salarié concerné au titre de chaque mois (après déduction préalable des mesures éventuellement cumulables).

Pour les entreprises ouvrant droit aux majorations de 10% de la réduction, le montant de cette réduction pourra être porté jusqu'au montant des cotisations patronales de Sécurité sociale hors cotisations accidents du travail-maladie professionnelles (maladie, maternité, invalidité, décès vieillesse et allocations familiales) majoré de 10% (cf lettre circulaire Acoss n°2011-087 du 29 juillet 2011).

### <span id="page-36-1"></span>**2.5- Comment corriger le montant de la réduction Fillon**

Suite à l'annualisation du calcul de la réduction Fillon instaurée par la loi de financement de sécurité sociale pour 2011, il convient sur le dernier bulletin du salarié de vérifier les éléments nécessaires au calcul de la réduction Fillon et de corriger en cas de besoin les valeurs mensuelles afin d'agir sur les valeurs annuelles qui servent pour le calcul de la réduction annuelle.

Pour corriger le coefficient Fillon, il convient d'agir sur la valeur du smic mensuel ou de la rémunération servant au calcul du coefficient

Pour corriger le smic Fillon, forcer le montant de la rubrique ci-dessous :

Valeur mensuelle : 533001000 Calcul Smic Mensuel Fillon

Pour corriger la rémunération servant au calcul du coefficient, forcer le montant des rubriques ci-dessous :

533001200 Calcul Brut Mensuel Fillon

533001300 Calcul Brut Mensuel Fillon Majoré Par Neutralisation Majorations Hres d'équivalence

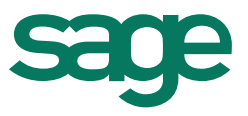

533001400 Calcul Brut Mensuel Fillon Régimes Spéciaux : rubrique destinée à calculer le brut mensuel spécifique à la réduction FILLON des régimes spéciaux.

### <span id="page-37-0"></span>**2.6- Tableau récapitulatif réduction Fillon**

La règlementation imposait à l'employeur d'établir un état mensuel nominatif composé des principaux éléments qui participent au calcul de l'allègement Fillon.

Suite à l'annualisation du calcul de la réduction Fillon cet état mensuel est supprimé à compter du 1er janvier 2011.

Le nouvel état «Recapitulatif Reduction Fillon» permet de mettre à disposition les principaux éléments qui participent au calcul annuel de la réduction Fillon.

Pour chaque salarié, l'état récapitule pour chaque salarié par mois et sur toute l'année les différents éléments qui rentrent dans le calcul annuel de la réduction Fillon.

Tous les salariés sont concernés à l'exception de ceux exclus du champ d'application de la réduction Fillon (stagiaires, apprentis, salariés bénéficiant d'un contrat aidé…).

Dans Production sociale, cet état est disponible dans les états internes et au besoin vous avez la possibilité de le renommer.

Cet état s'ouvre via Excel (si pas d'ouverture vérifier le niveau des macros). La périodicité de l'état est exclusivement annuelle.